## Conversor de frequência geral pequeno

# Instruções de uso

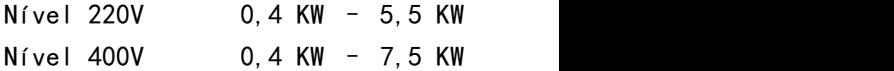

- Por favor, leia atentamente este manual e entenda o conteúdo para que ele possa ser instalado e usado corretamente.
- Por favor, entregue este manual ao usuário final e salve-o adequadamente.
- As especificações técnicas deste produto estão sujeitas a alterações sem aviso prévio.

2RI20170923-1.1 Versão A Data Inicial Chinesa: 23 de setembro de 2017 Número de dados: XM-H0125

V1.1

### Declaração solene

Obrigado por usar o inversor.Antes de usar, certifique-se de ler este manual de instruções cuidadosamente. Por favor, use-o depois de estar familiarizado com as precauções de segurança deste produto.

#### Considerações sobre segurança:

1. Antes da fiação, verifique se a fonte de alimentação de entrada está desligada.

2. As operações de fiação devem ser efectuadas por engenheiros eléctricos profissionais.

3. Terminais aterrados, por favor, não se esqueça de aterrar.

4. Quando a fiação do circuito de parada de emergência estiver concluída, verifique se a ação é válida.

5. A linha de saída do conversor de frequência não deve ser conectada ao alojamento, e a linha de saída não deve ser encurtada.

6. Verifique se a tensão da fonte de alimentação do circuito principal CA corresponde à tensão nominal do inversor.

7. Não execute um teste de tensão suportável no inversor.

8. Por favor, conecte o resistor de frenagem de acordo com o diagrama de fiação.

9. Não conecte o cabo de alimentação aos terminais de saída U, V, W.

10, não conecte o contator ao loop de saída.

11. Certifique-se de instalar a tampa protetora antes de ligar. Ao remover a tampa, certifique-se de desconectar a fonte de alimentação.

12. Selecione o conversor de freqüência com função de reinicialização e reteste, por favor, não se aproxime do equipamento mecânico. Porque o alarme irá de repente começar de novo quando o alarme parar.

pode ser redefinido. A reinicialização do alarme é realizada no estado do sinal de operação e o inversor pode começar de repente.

14. O terminal do conversor de frequência não deve ser tocado, e há uma alta tensão no terminal, o que é muito perigoso.

15. Não altere a fiação e a desmontagem do terminal durante a energização.

16. A fonte de alimentação do circuito principal pode ser cortada antes que possa ser inspecionada e mantida.

17. Não modifique o inversor sem autorização.

# 1. Dados técnicos

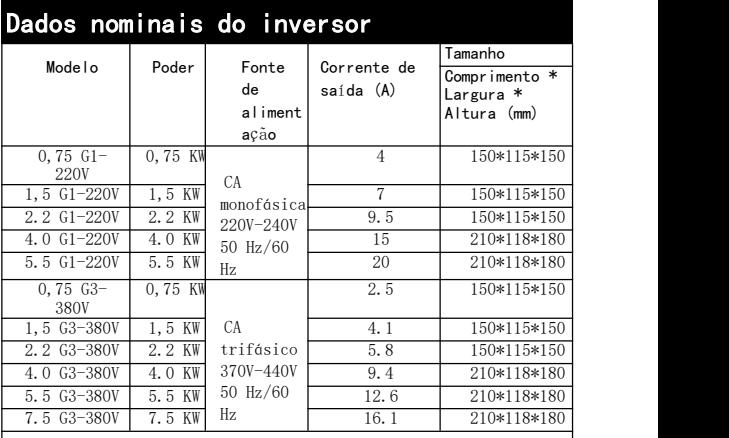

# Seleção de resistência de frenagem

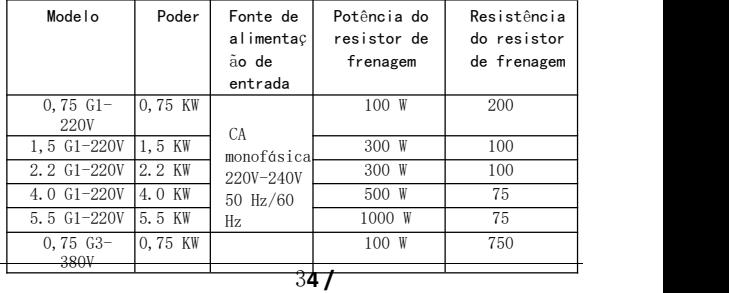

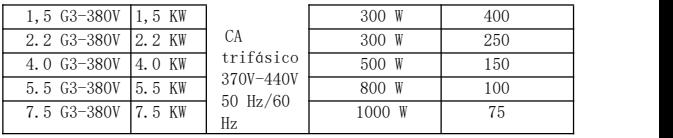

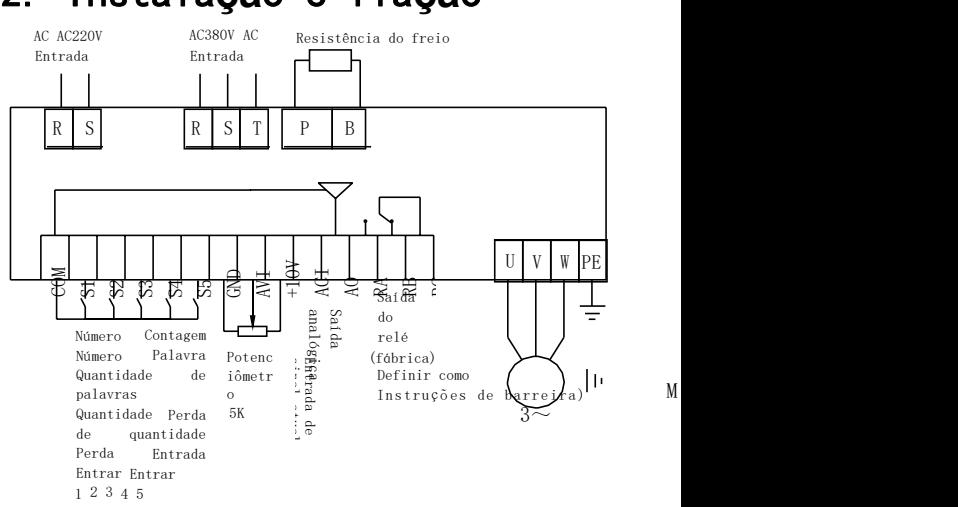

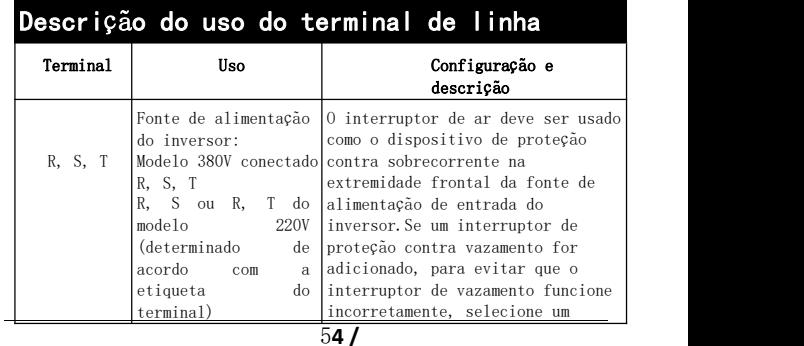

## 2. Instala**çã**o e fia**çã**o

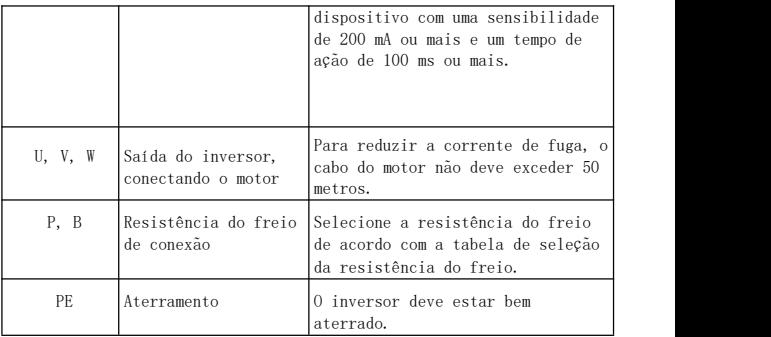

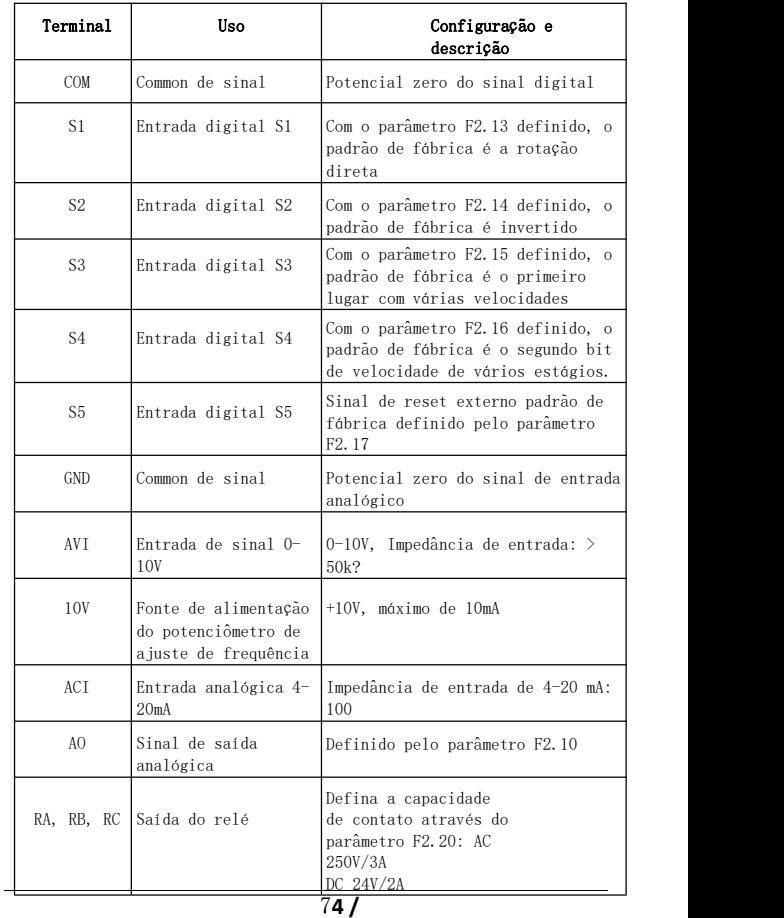

# 3-Execu**çã**o de depura**çã**o

## 1 painel de opera**çã**o e método de opera**çã**o

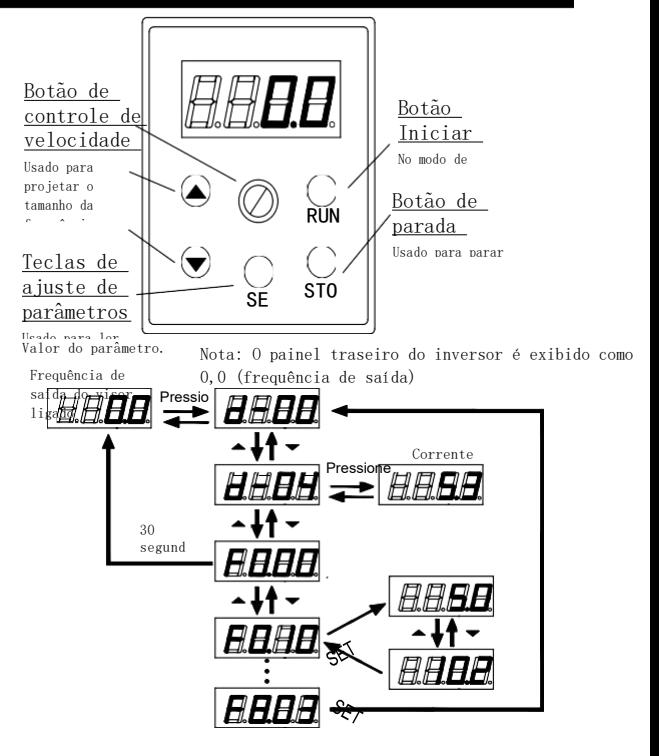

8**4 /** são definidos: 1. Após a queda de energia, volte a ligar. 2. Selecione o parâmetro d-00 e pressione SET. 3, pressione SET por muito tempo

## 2 configura**çã**o do modo de comando de

O modo de comando de operação do inversor é definido pelo parâmetro F0,02: há dois tipos de partida e parada de controle do painel e início e parada do controle do terminal:

(1) Partida de controle do painel: (A fábrica está configurada para iniciar e parar no painel)

Para usar o painel para controlar o conversor de freqüência start-stop, pressione o botão verde do painel para iniciar, o botão vermelho para de ligar, o inversor para frente padrão para começar, para frente e para trás precisa ser definido pelo terminal de entrada S1-S5 (configuração reversa é 4).

#### (2) O terminal começa e pára:

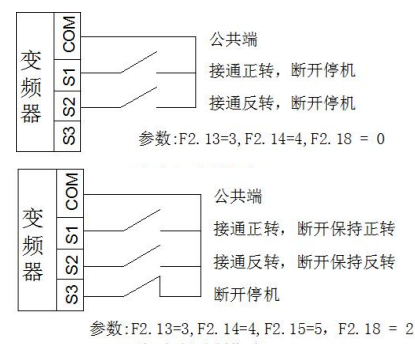

三线式控制模式1

### 3 Sele**çã**o de modo de ajuste de frequência

O modo de ajuste de frequência do inversor é definido pelo parâmetro F0,03. F0,03 = 0, a frequência de operação é definida pelo potenciômetro; F0,03 = 3, a frequência de operação é inserida pelo

do inversor

AVI (potenciômetro externo 0-10V); Quando F0,03 = 5, a frequência de operação é inserida pelo ACI (4-20 mA); Quando F0,03 = 2, é controlado por um terminal externo (a quantidade de comutação é definida para aumentar/diminuir a frequência).

# 4. Tabela de par**â**metros

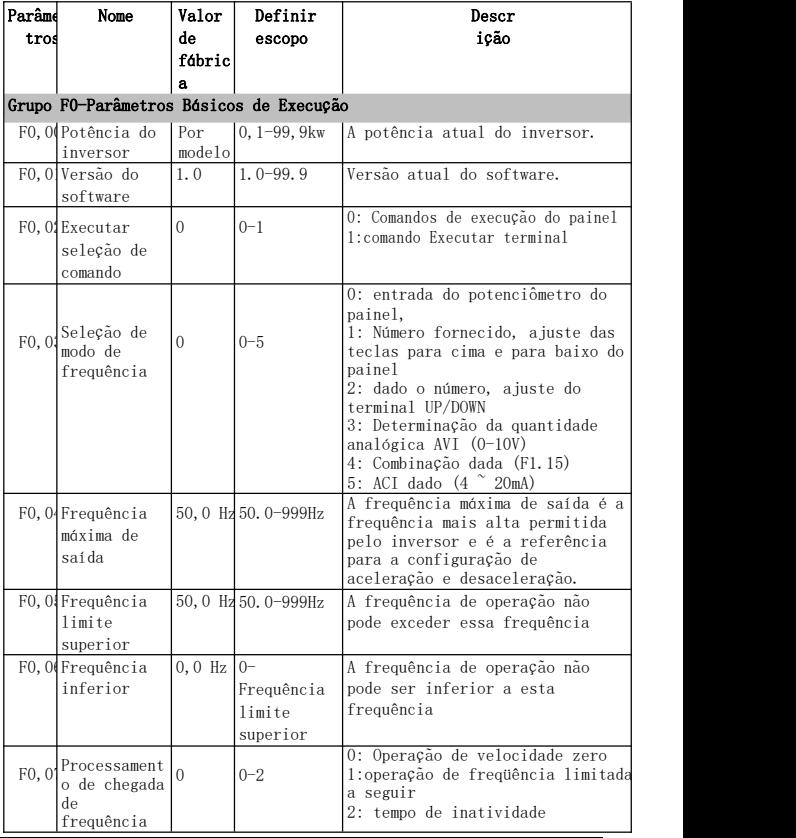

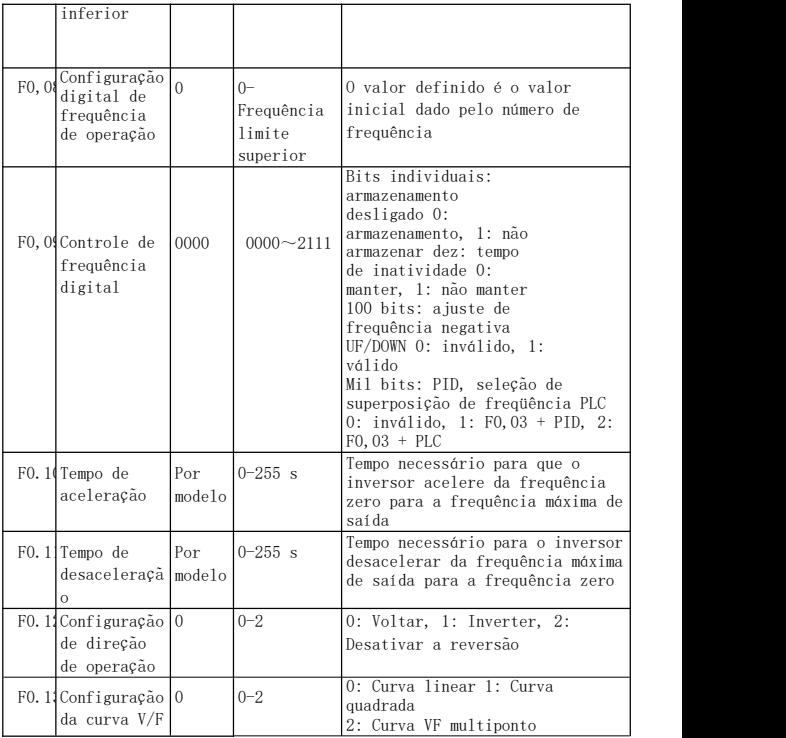

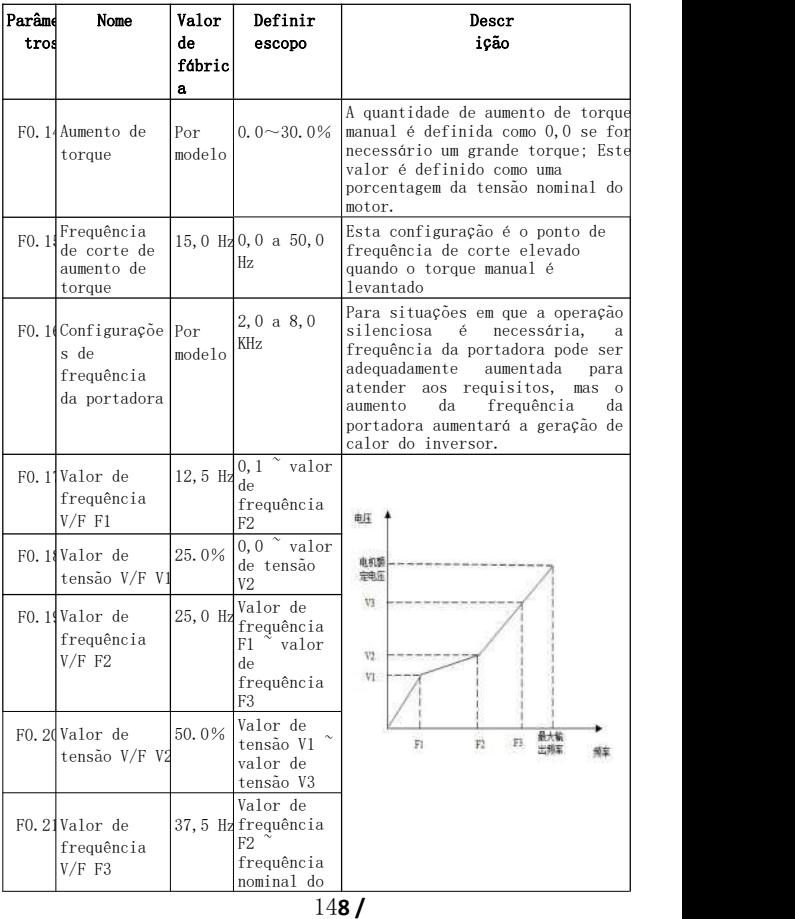

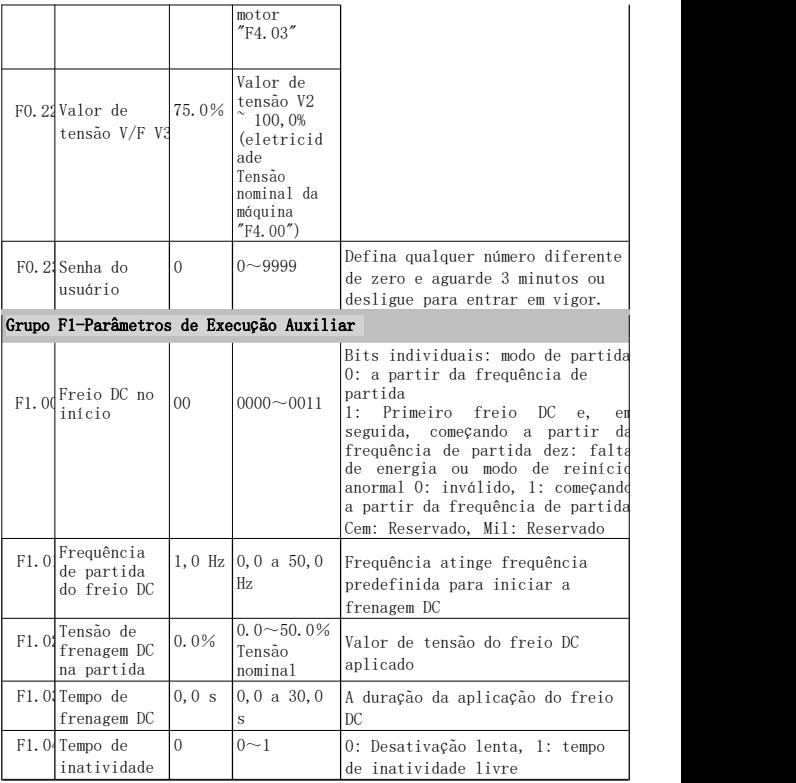

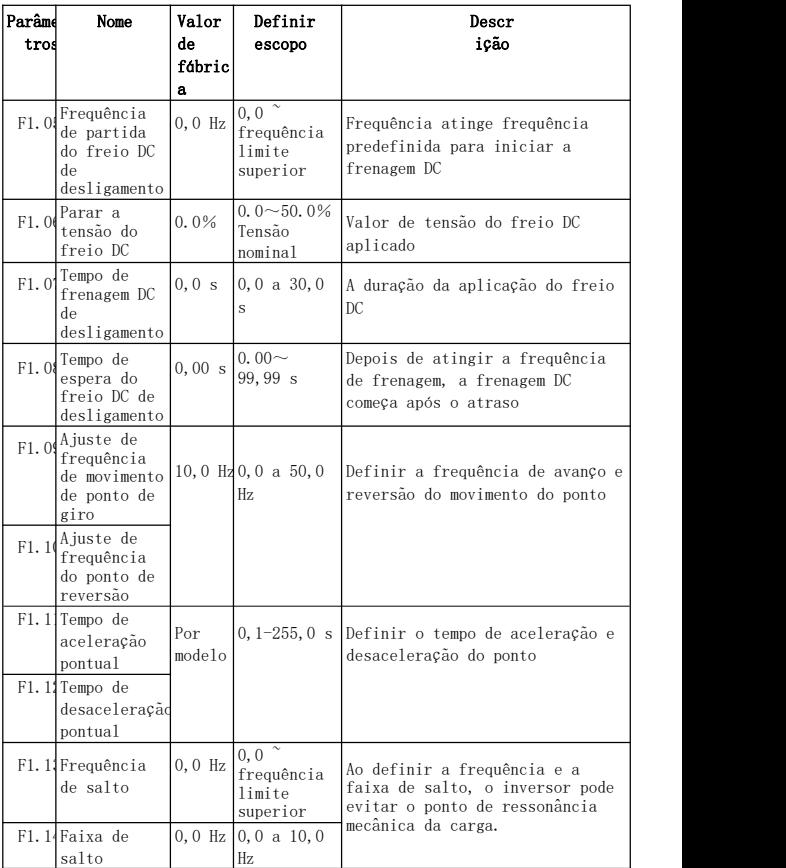

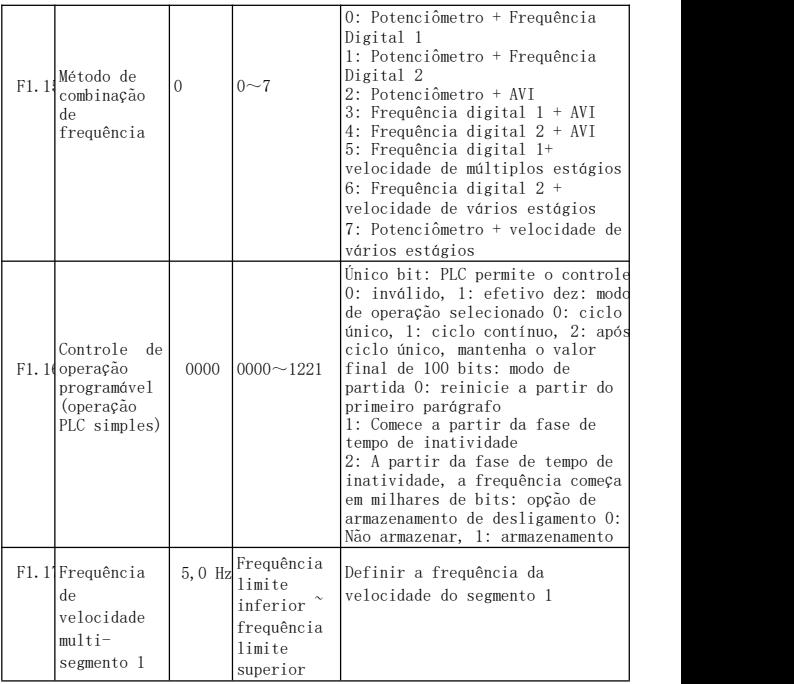

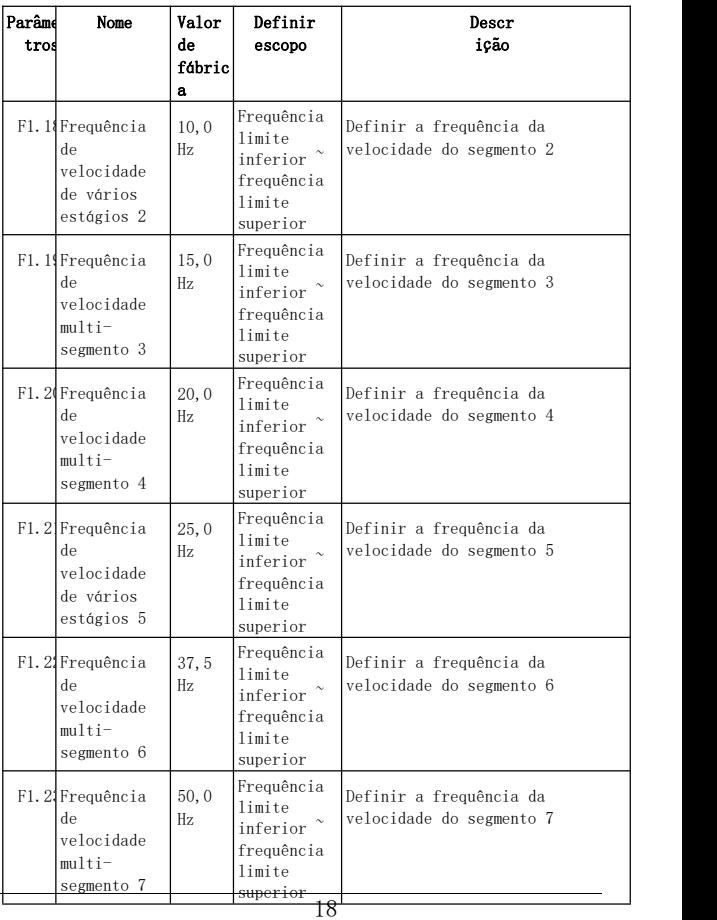

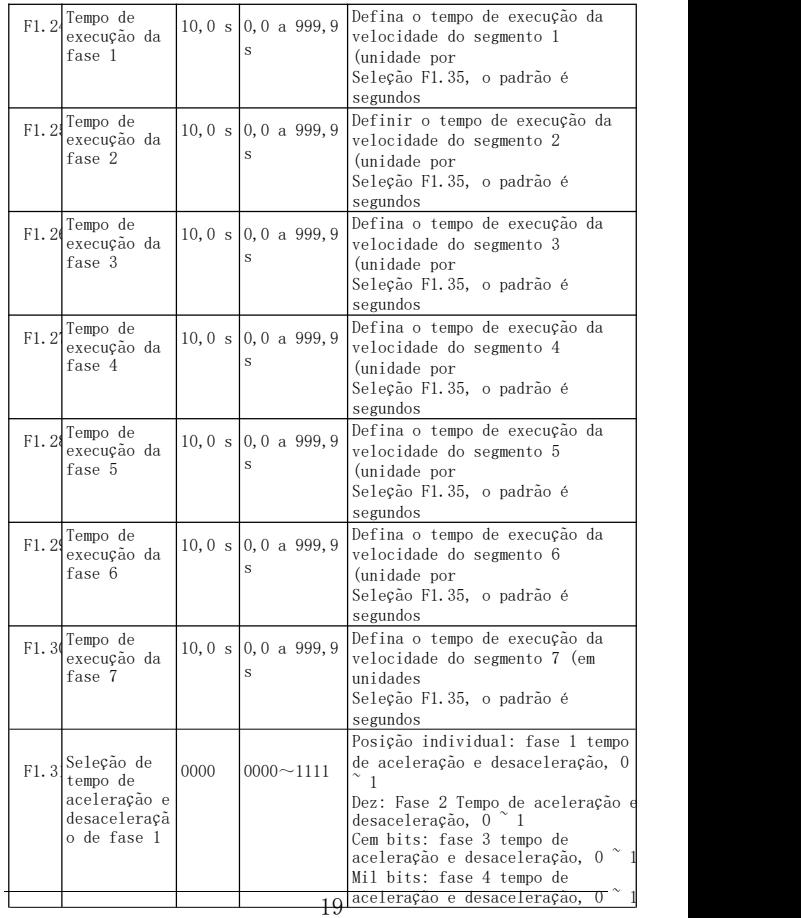

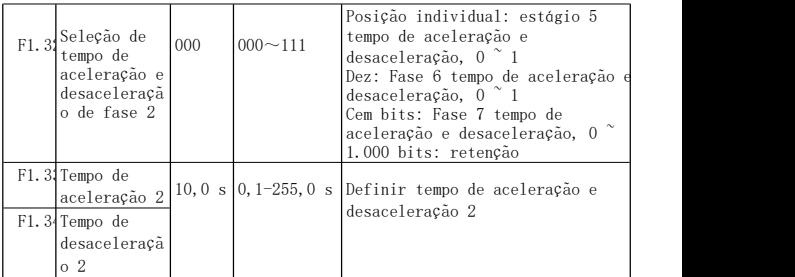

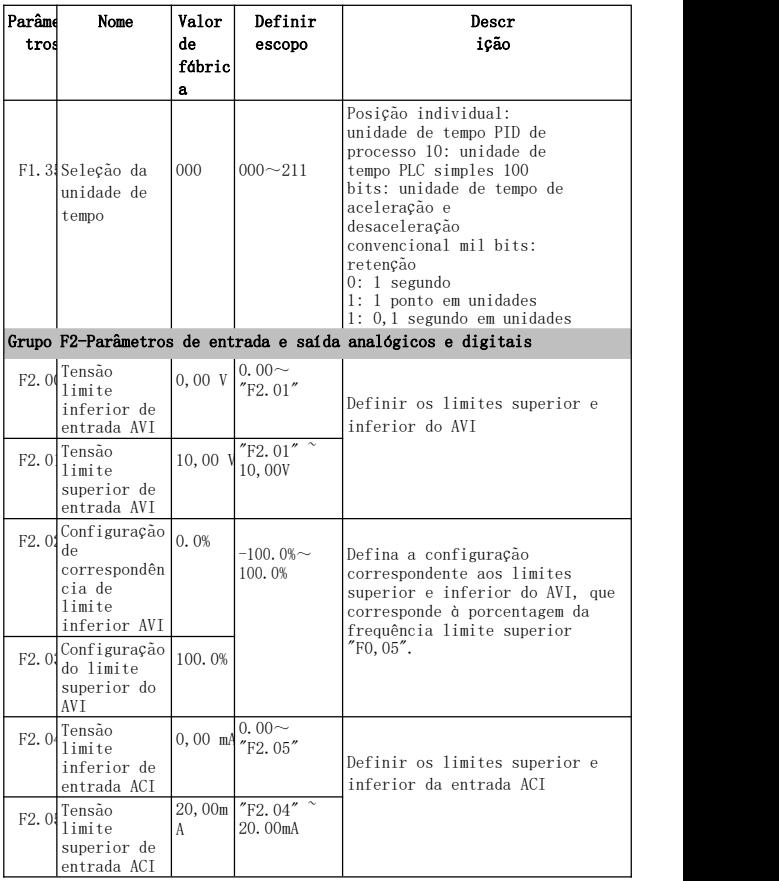

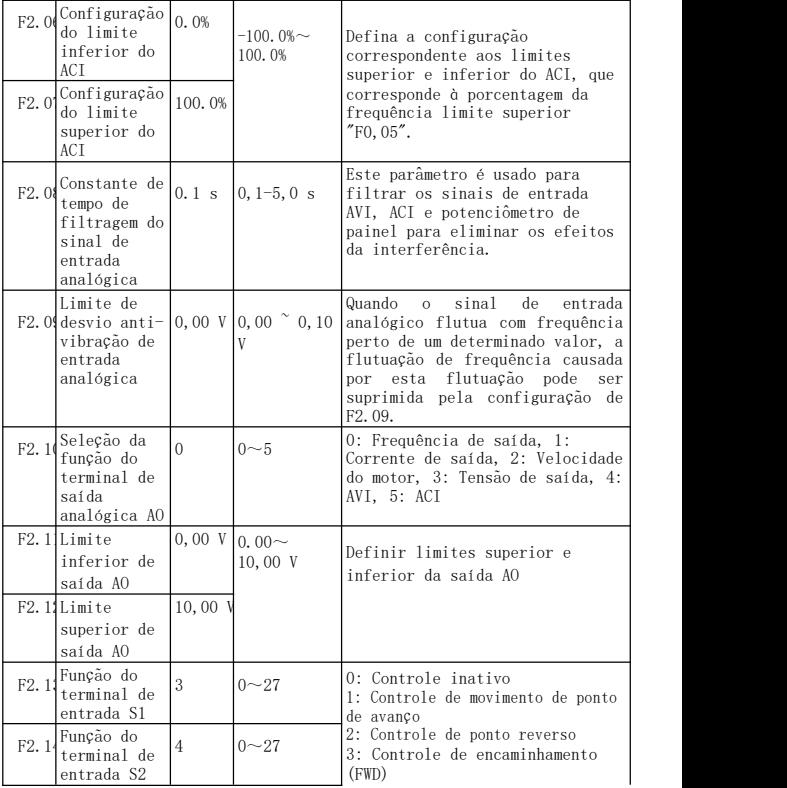

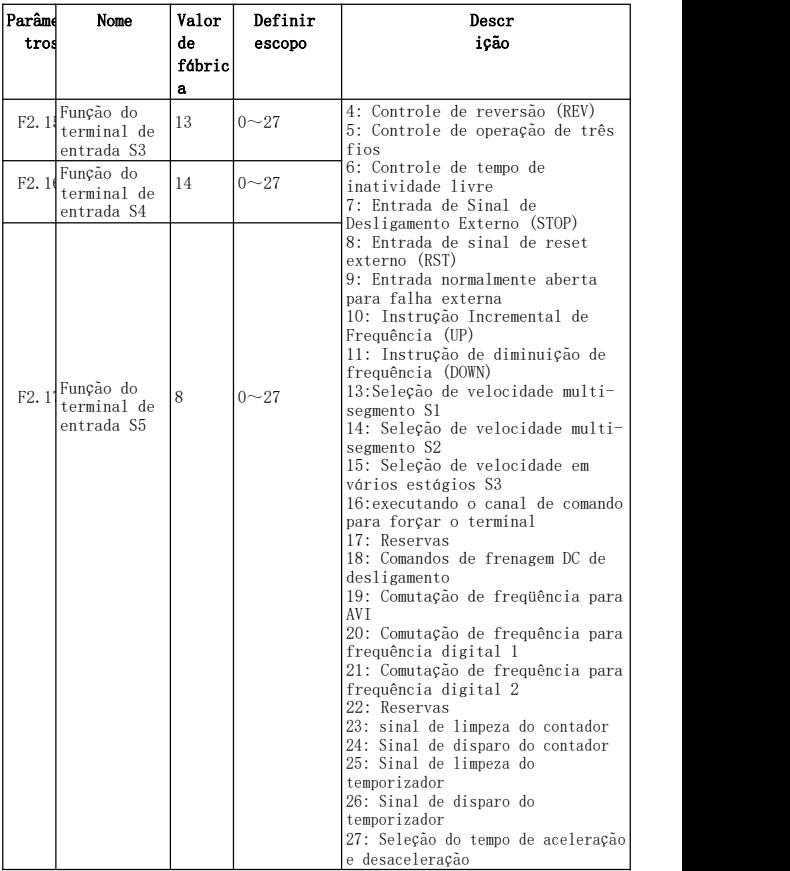

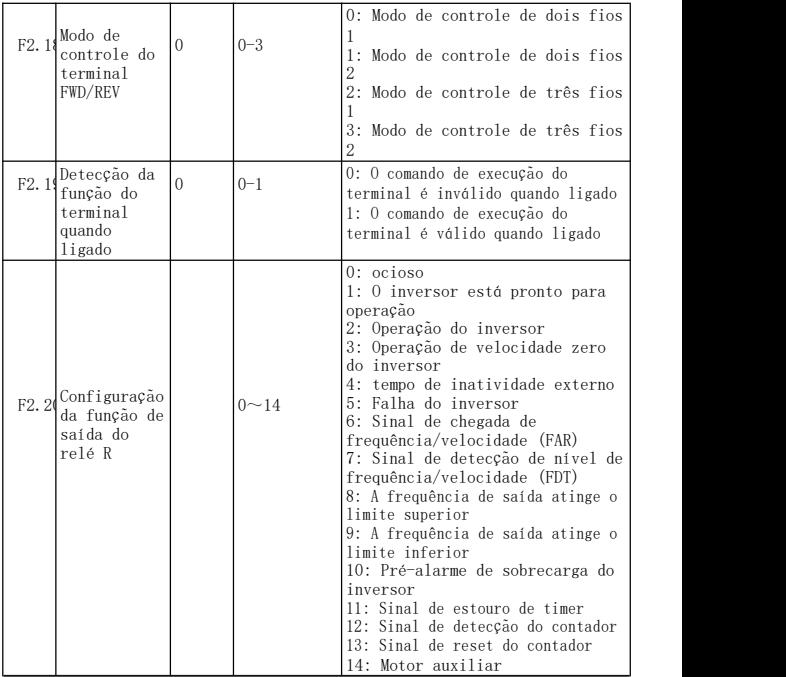

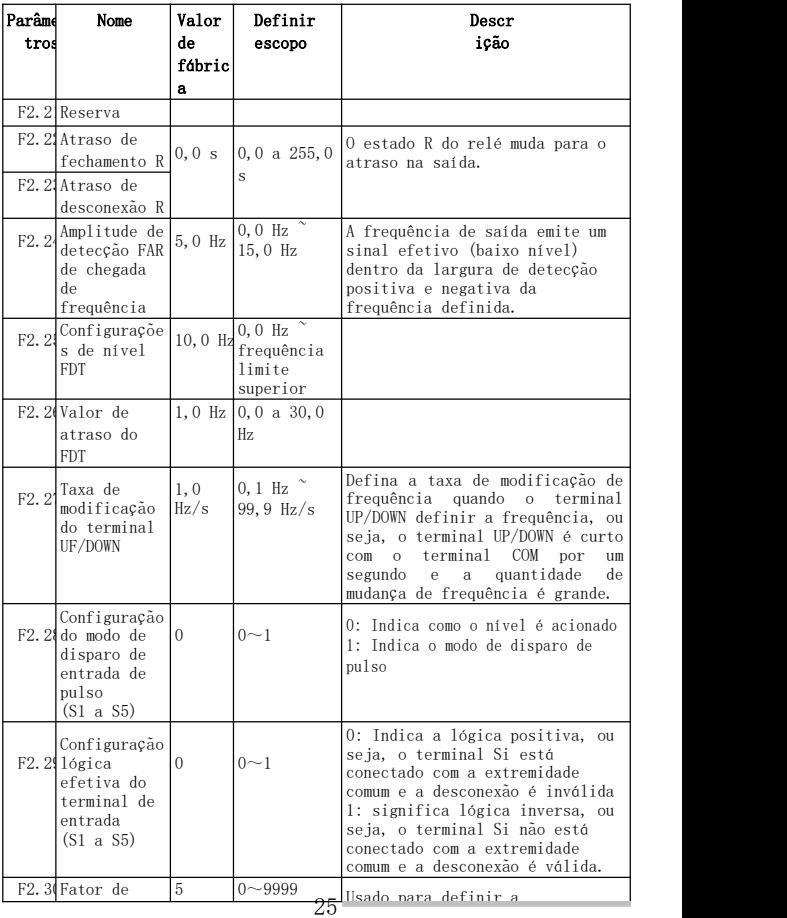

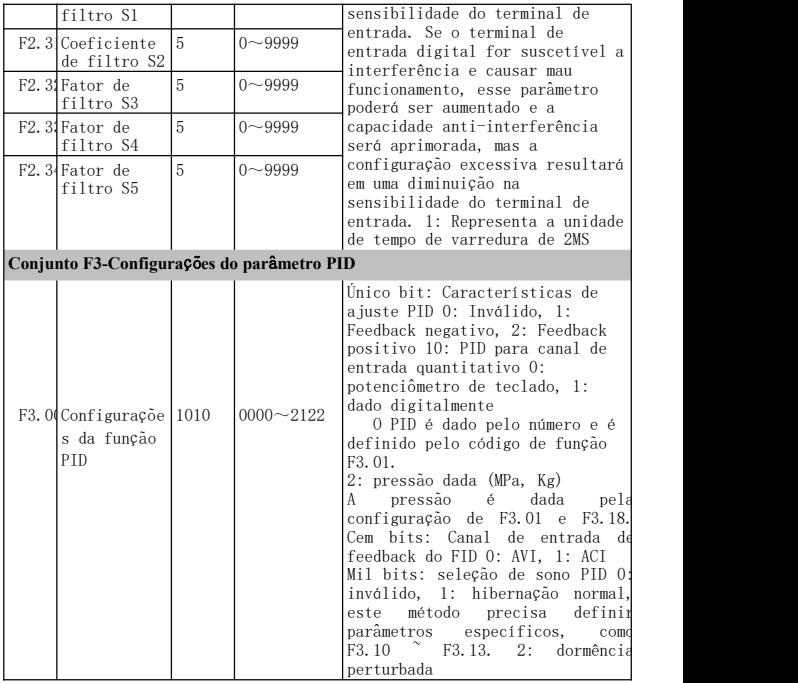

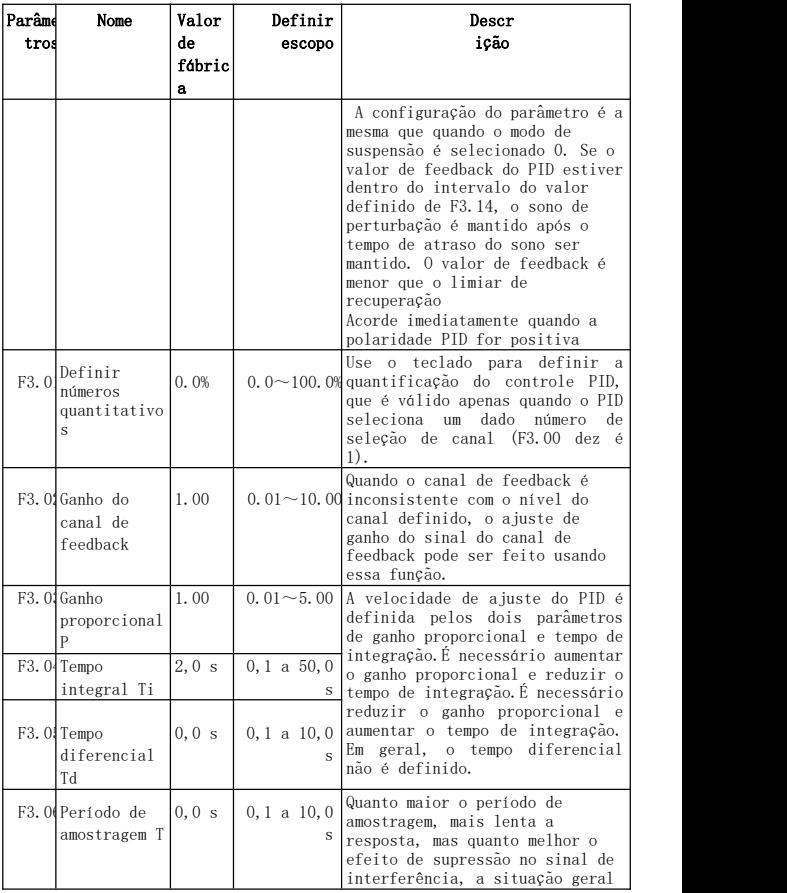

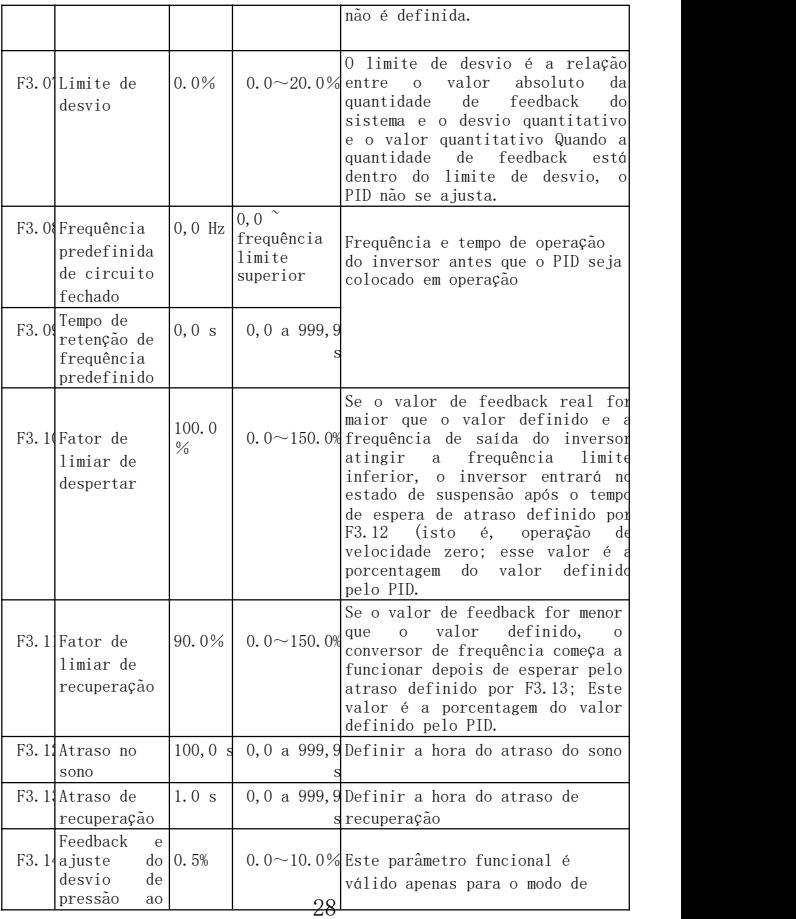

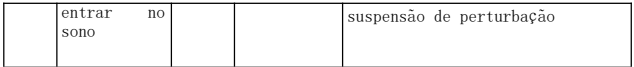

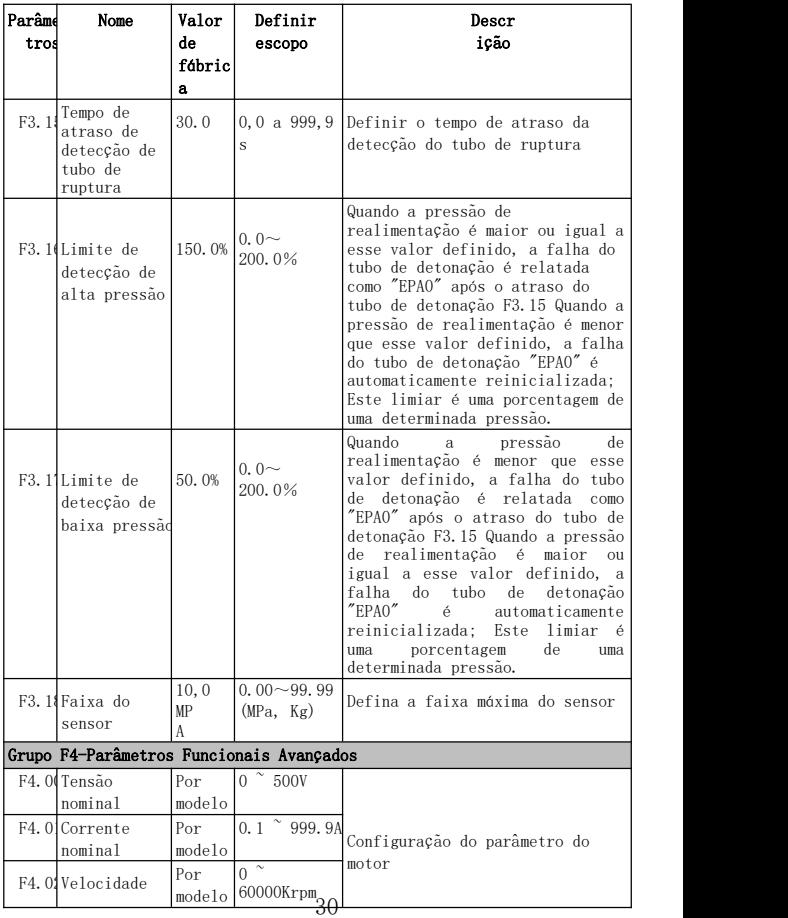

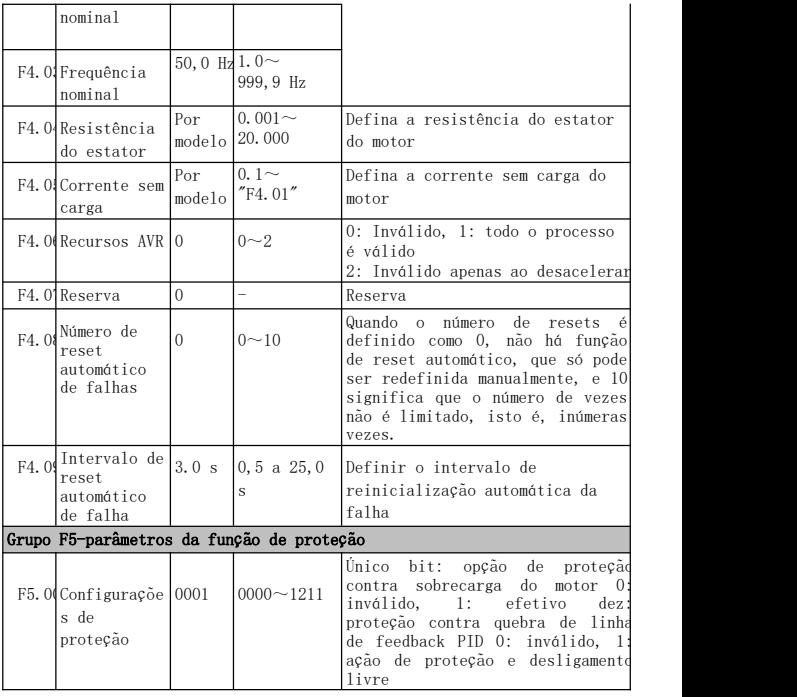

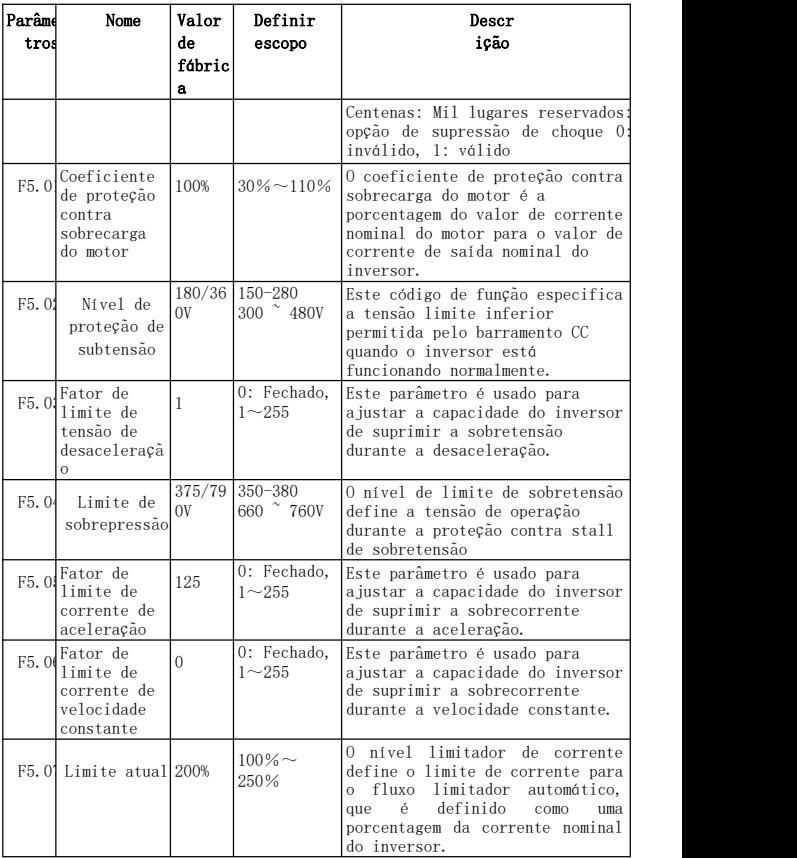

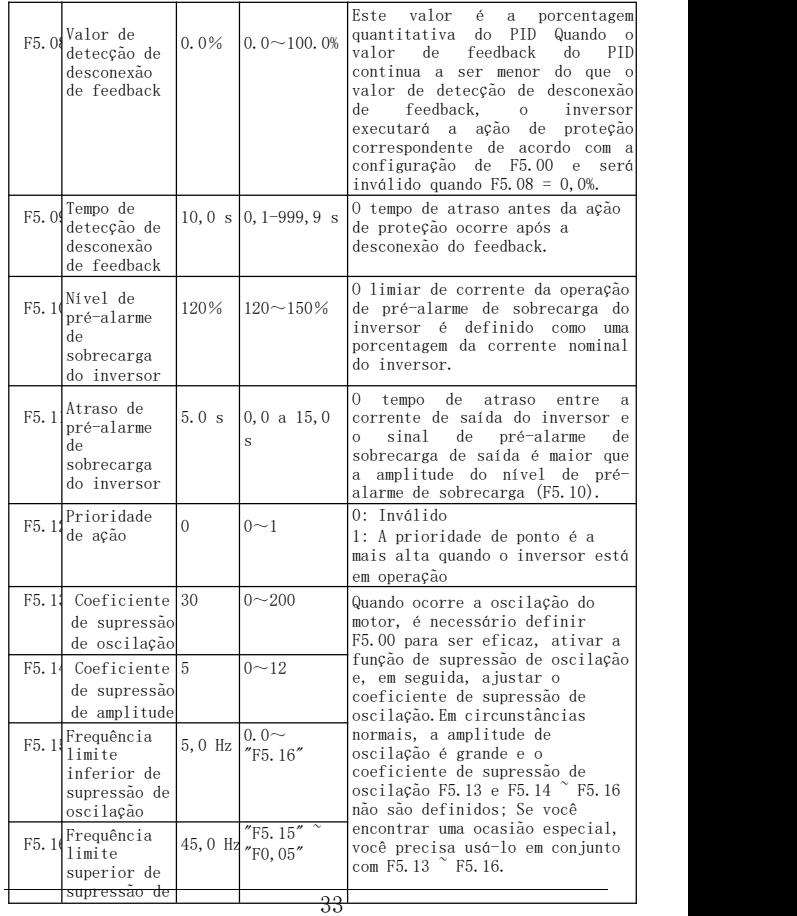

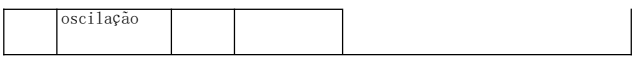

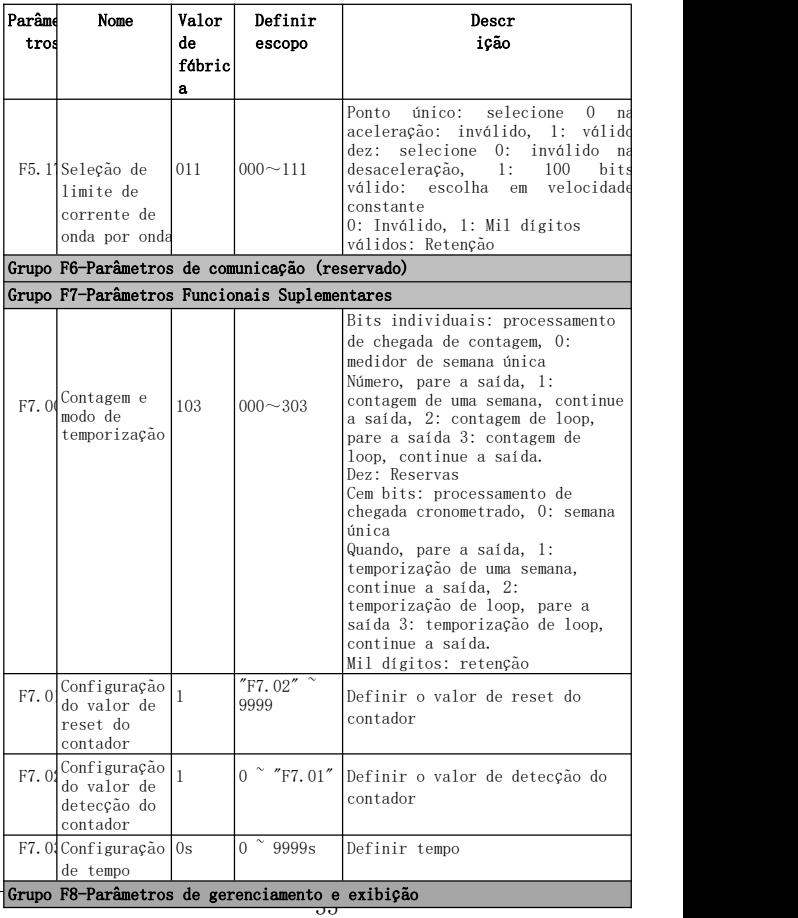

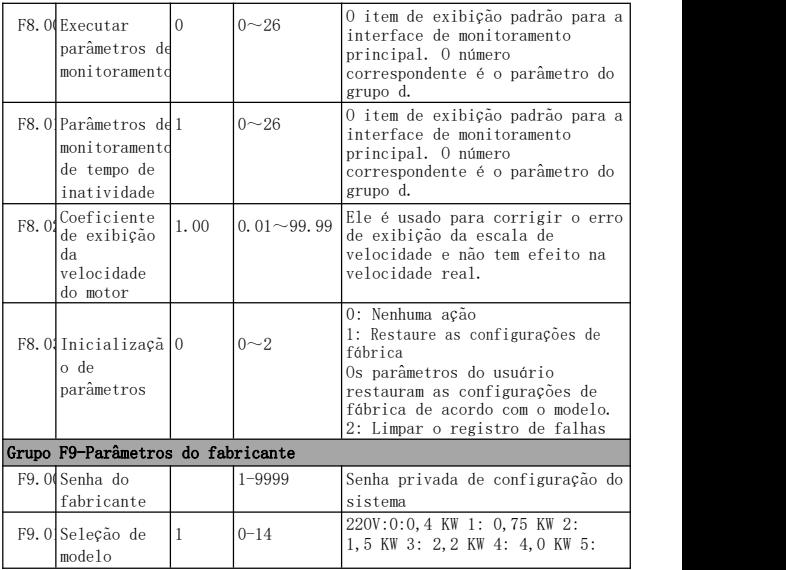

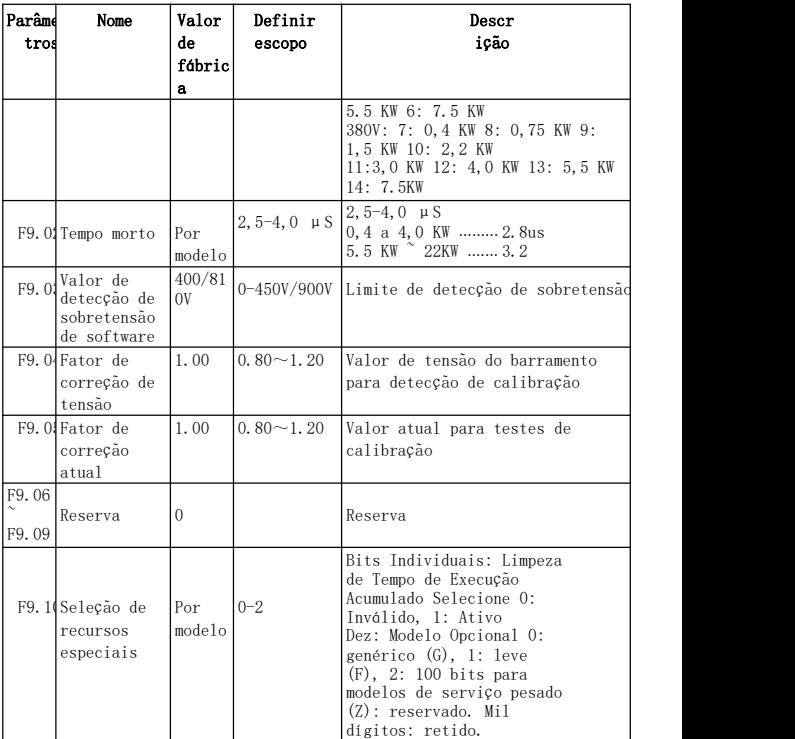

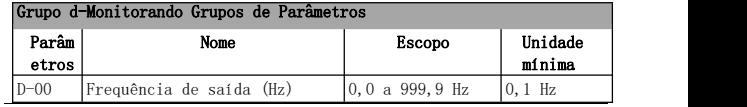

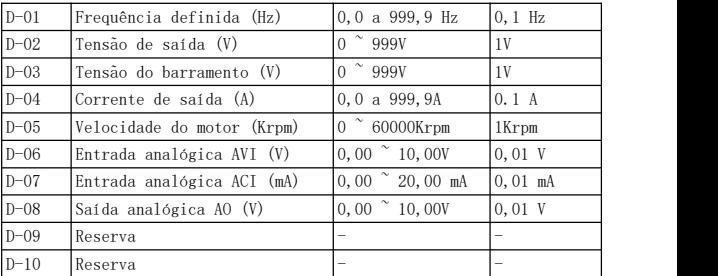

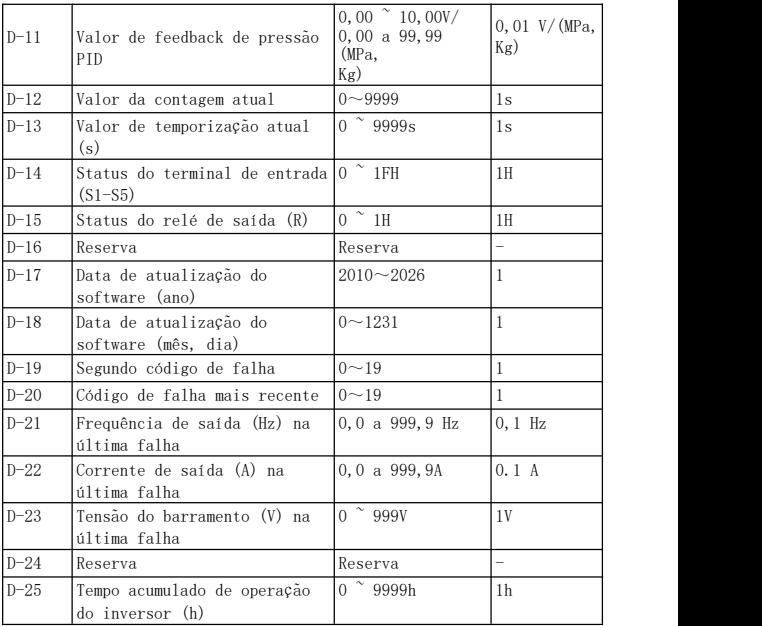

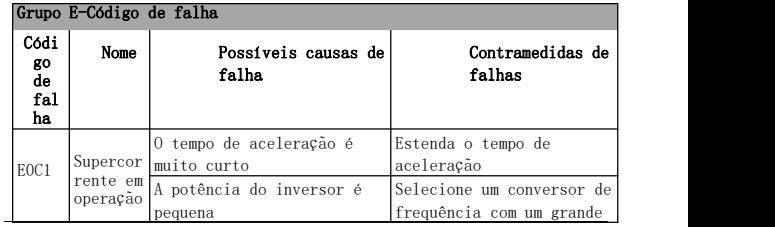

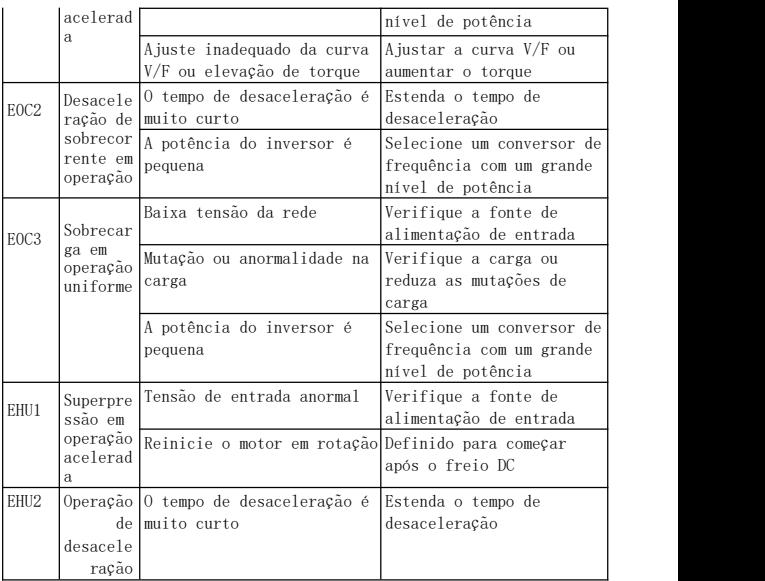

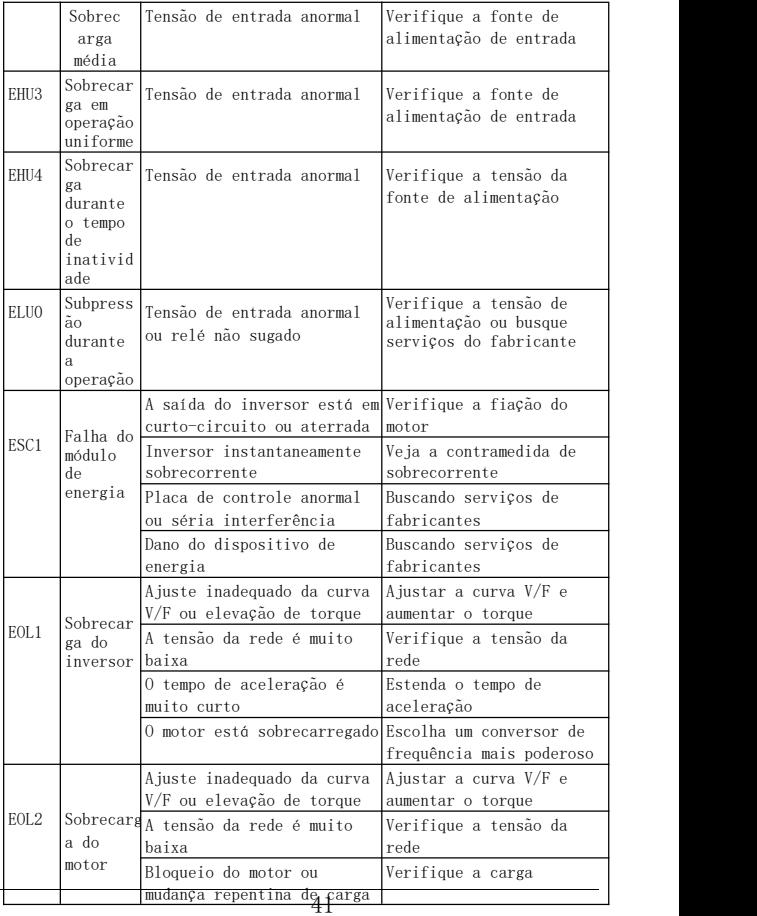

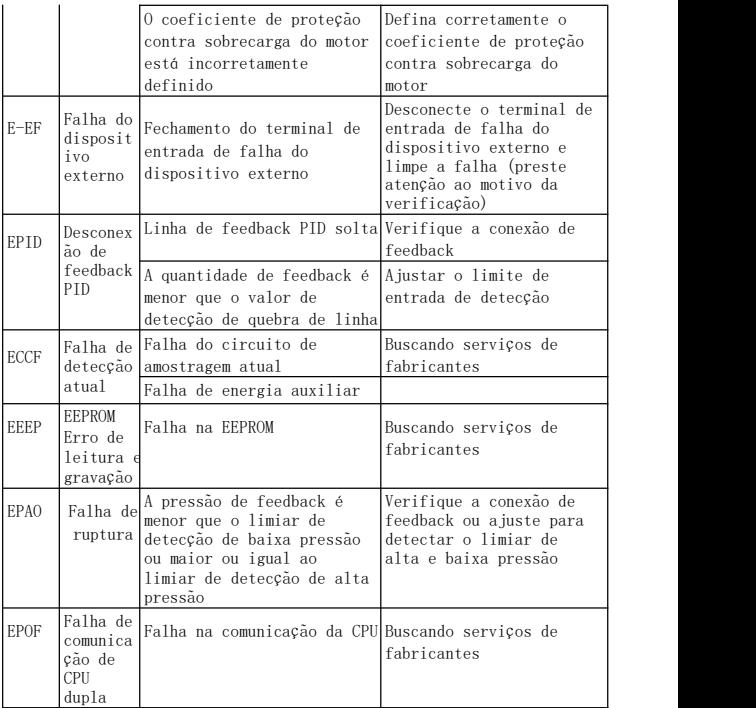

## 5. Exemplo de aplicação

(1) Controle de abastecimento de água de pressão constante do inversor

#### A: Controle do manômetro de contato elétrico (o método de controle mais simples)

Use o manômetro de contato elétrico para controlar a pressão da água, apenas pegue 2 linhas, uma da agulha verde e outra Desde a agulha preta, ela é conectada aos dois primeiros dos três terminais do manômetro de contato elétrico (alguns medidores de contato elétrico podem ser diferentes). Quando a água está baixa, a agulha preta está sob a agulha verde, e o conversor de frequência está em um estado de partida acelerado.Quando a pressão da água é alta, a agulha preta está acima da agulha verde e o conversor de frequência está em um estado de desaceleração e parada. Muito simples e fácil de manter.

Para este inversor, as etapas de depuração são as seguintes:

1 Conecte as duas linhas do manômetro de contato elétrico, o sinal de partida é conectado a S1 e o outro é conectado ao COM (não há necessidade de distinguir entre frente e verso, por favor, conecte o sinal de partida depois de definir todos os parâmetros).

2 Parâmetros de configuração F0,02 = 1 Selecione o controle de inicialização do terminal externo.

3 Levante o botão de controle de velocidade no painel para o máximo. 4 Configuração do parâmetro do inversor: F2.13 = 3 (padrão), F0.10 = 60, F0.11 = 60, F2.19 = 1 pode ser ativado automaticamente após ser ligado. Se não for iniciado, os fios disponíveis podem ser conectados diretamente a S1 e COM para ver se é iniciado.

Em movimento, se não puder ser iniciado, a descrição é o problema de configuração interna do inversor. Se puder ser ativado, a descrição é uma tabela de contato elétrico externa ou um problema de linha, você pode verificar se as duas linhas no contato elétrico estão

ligadas, a agulha preta deve ser aberta abaixo da agulha verde e a agulha preta deve ser desconectada acima da agulha verde.

#### B: Controle de abastecimento de água sob pressão constante PID (dado pelo AVI)

O controle de ajuste PID é realizado usando a função de controle PID integrada do inversor, e o sensor de pressão ou o medidor de pressão de transmissão remota são usados para aquisição de pressão de água. Etapa de depuração:

1 Conecte o sinal de pressão da água do manômetro de transmissão remota ao GND, AVI, 10V. Se for um sensor de pressão de 2 fios, ele será conectado ao GND, AVI. O valor de feedback de tensão do manômetro de transmissão remota pode ser visto no parâmetro d-06.

2 Configurações de parâmetros:

Se o painel for iniciado, defina o parâmetro F0,02 = 0.

Se ativado com um terminal externo, os parâmetros de configuração F0,02 = 1, F2.13 = 3 (padrão), F2.19 = 1 são conectados às linhas de sinal de partida S1 e COM (todos os parâmetros são modificados e a linha de partida é conectada).

F0.10 = 30, F0.11 = 30 tempo de aceleração e desaceleração, pode ser ajustado de acordo com a aplicação prática F3.00 = 1011, feedback negativo PID, sinal de feedback AVI dado, PID dado pelo F3.01. F3.01, para definir o tamanho da pressão da água, o intervalo de ajuste é de 0 a 100%, através do qual a pressão da água é ajustada

O nível (0-10V corresponde à faixa do manômetro). Pode ser ajustado para 20 primeiro e depois ajustado de acordo com a aplicação real.

3 Velocidade de ajuste do controle PID:

F3.03 = 1.00 (padrão), ajuste do parâmetro do valor P, quanto maior o valor P, mais rápido será o ajuste.

F3.04 = 2,0 (padrão), ajuste do parâmetro de valor I, quanto maior o valor I, mais lenta será a velocidade de ajuste.

### (2) Controle de modo dado de duas velocidades

Requisitos do equipamento: Use o botão do potenciômetro para ajustar a velocidade ao girar para frente e use a velocidade de vários estágios para operar em baixa velocidade durante a inversão.

1 Configuração do parâmetro: F0,02 = 1, F0,03 = 3, F1,17 = 10 (velocidade de execução reversa 10HZ)

2 Fiação: 3 linhas do potenciômetro são conectadas a GND, AVI, + 10V, o sinal de encaminhamento é conectado a S1 e COM, o sinal de inversão é conectado a S2, COM e S2 e S3 são curtos (o valor da velocidade de seleção de frequência é definido ao inverter).

### (3) Controle de ponto

Dispositivos que requerem controle de ponto:

1 Configurações de parâmetros: F0,02 = 1, F2.15 = 1 (movimento de ponto positivo), F2.16 = 2 (movimento de ponto invertido), a frequência de movimento de ponto de giro positivo é dada pelo parâmetro F1.09 e a frequência de movimento de ponto de inversão é dada pelo parâmetro F1.10. O tempo de aceleração do ponto é definido pelo parâmetro F1.11 e o tempo de desaceleração do ponto é definido pelo parâmetro F1.12.

2 Fiação: O sinal de movimento do ponto de avanço é conectado a COM e S3, e o ponto de inversão é conectado a COM e S4.

### (4) Torque insuficiente em operação de baixa velocidade (rotação chata)

Ajuste o parâmetro F0.14, ajuste gradual de pequeno a grande, não ajuste muito desde o início, ajuste muito grande pode relatar uma falha de sobrecorrente OC.

Ajuste o parâmetro F0.15, que é a freqüência na qual o torque aumenta o corte.

#### (5) Aplicado em uma máquina de gravação usando um

### cartão Weihong

Ao aplicar em uma máquina de gravação que usa um cartão Weihongka,

1 Fiação: Existem 4 linhas no cartão Weihong, a saber: linha comum, linha de baixa velocidade, linha de velocidade média, linha de alta velocidade. Essas quatro linhas são conectadas respectivamente ao COM, S3, S4 e S5 do inversor.

2 Parâmetros: F0,02 = 1, F0,04 = 400 (de acordo com a configuração da placa de identificação do motor), F0,05 = 400 (de acordo com a configuração da placa de identificação do motor), F1.17  $= 100$ , F1.18  $= 150$ , F1.19  $= 200$ , F1.201.250  $= 2.21.250$ , F21.250,

F4.03 = 400 (freqüência nominal do motor, de acordo com a configuração da placa de identificação do motor).

3 Depois que a configuração do parâmetro estiver concluída, depois que a energia for desligada, conecte os terminais COM e S1 com fios. Em seguida, ligue (nota: o fuso pode girar depois de ligar e desligar, garantindo segurança).

### Valor de entrega de serviço, qualidade é brilhante

#### Informe o usuário:

Obrigado por usar nossos produtos, a fim de garantir que você obtenha o melhor serviço pós-venda da nossa empresa, leia atentamente os seguintes termos e faça assuntos relacionados.

#### 1. Cobertura do produto

Qualquer falha que ocorra de acordo com os requisitos de uso está dentro da garantia.

#### 2. Período de garantia do produto

O período de garantia deste produto é de 12 meses a partir da data da fábrica. Serviços de suporte técnico de longo prazo são implementados após o período de garantia.

#### 3. Cobertura não garantida

Qualquer dano causado por fatores humanos que violem os requisitos de uso, desastres naturais ou água influente, danos externos, ambiente hostil, etc., e desmontagem não autorizada, modificação e reparo do inversor são considerados como abandono automático do serviço de garantia.

#### 4. Compra de produtos de intermediários

Para usuários que compram produtos de revendedores ou agentes, entre em contato com o revendedor ou agente em caso de falha do produto.

Por favor, salve este manual adequadamente para uso conforme necessário.

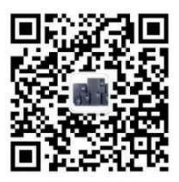

Número do material: XM-H0123

<sup>2017</sup> Ano <sup>5</sup> Conclusão mensal Suporte técnico WeChat Public